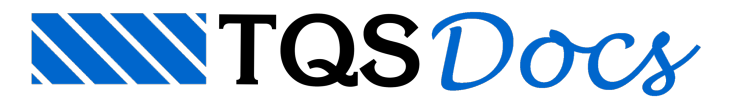

## Resultados coloridos

## Diagramas coloridos

Um ótimo recurso introduzido nas últimas versões dos Sistemas TQS é a possibilidade, de visualização dos resultados de Pórtico e Grelha em seus respectivos visualizadores, com cores e legenda.

Para ligarmos esse recurso, devemos acionar esses visualizadores e modificar os Parâmetros de Visualização na aba Formatos:

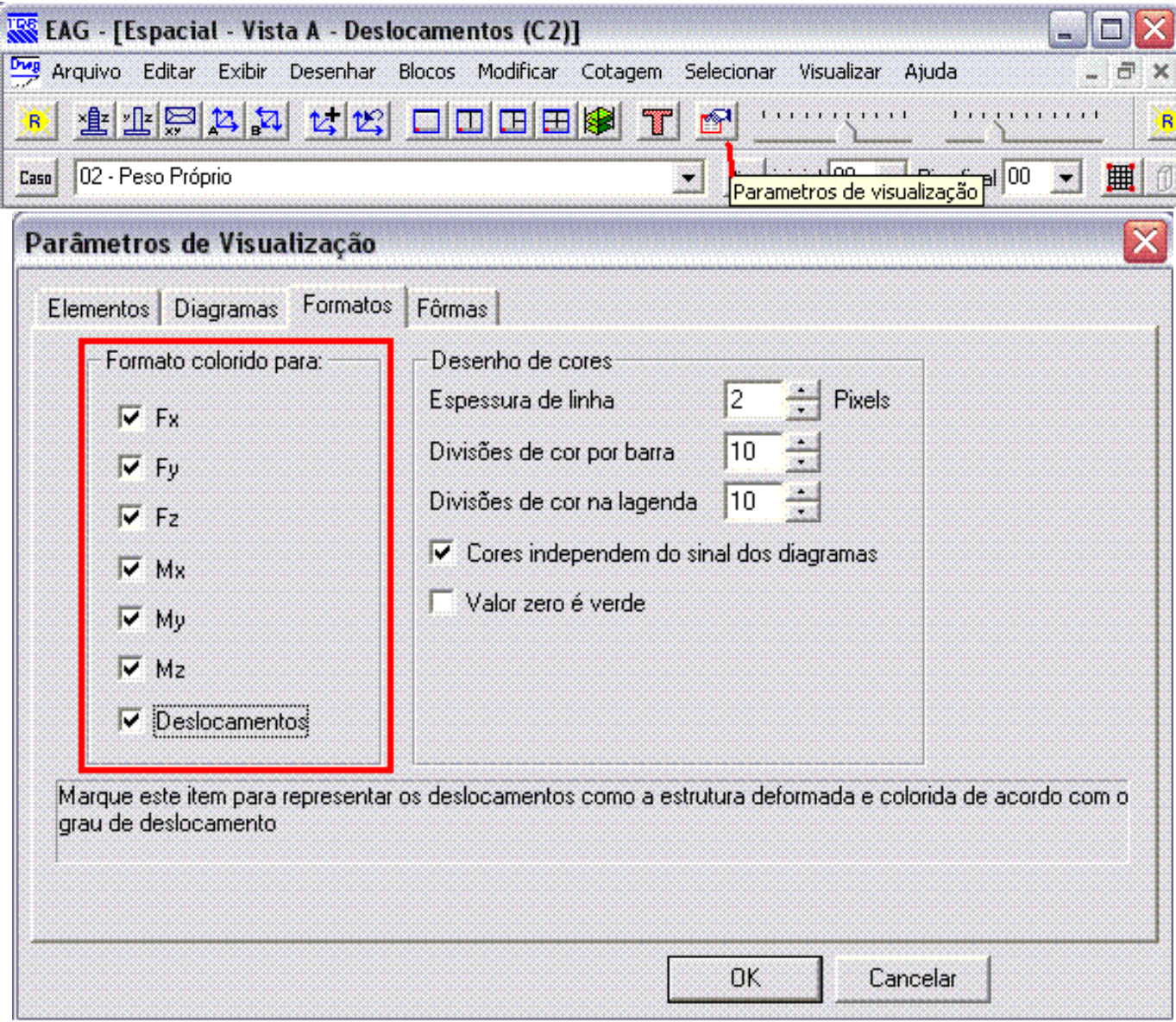

Vejamos agora as diferenças na visualização de resultados de uma grelha.

Formato colorido desligado para deslocamentos:

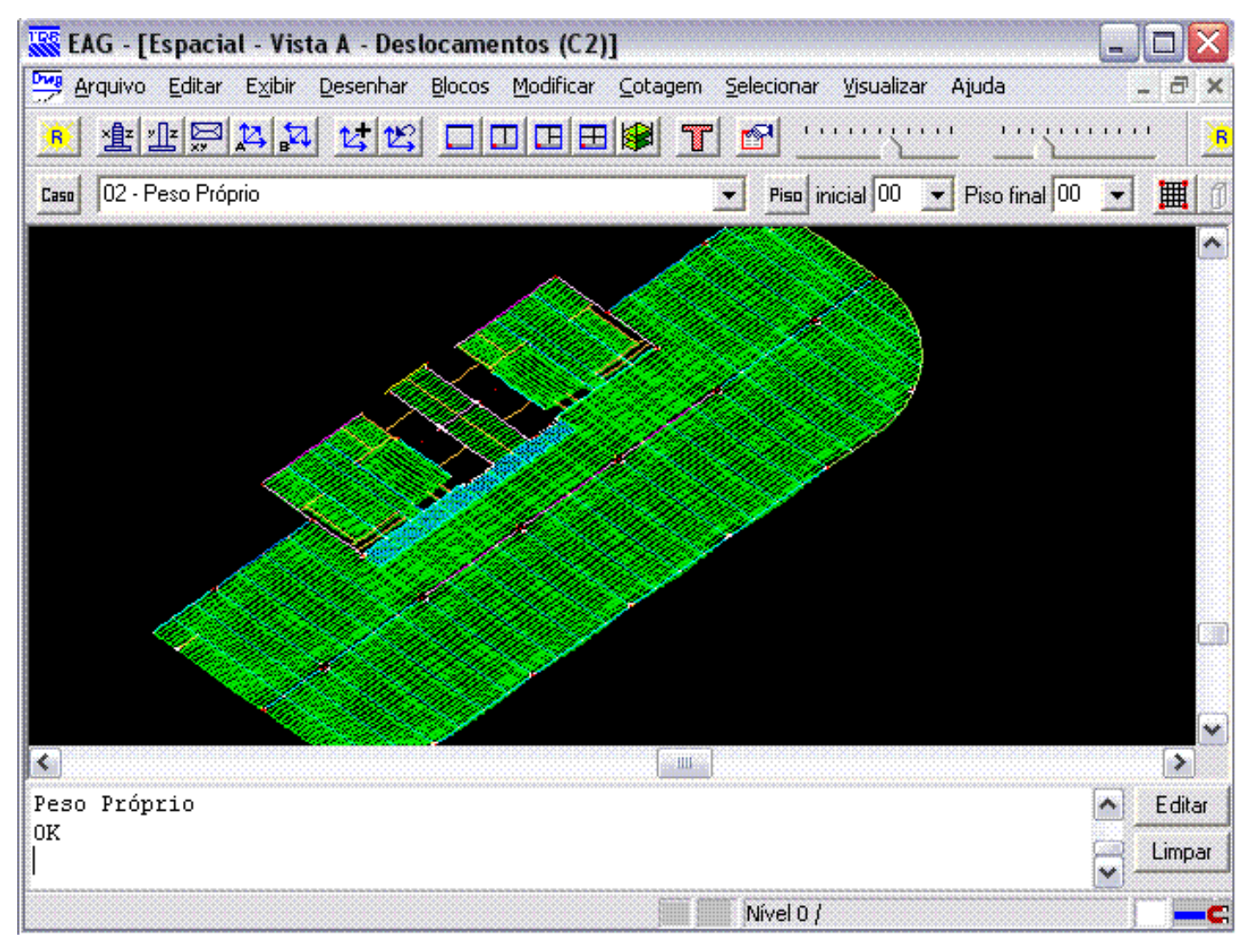

Formato colorido ligado para deslocamentos:

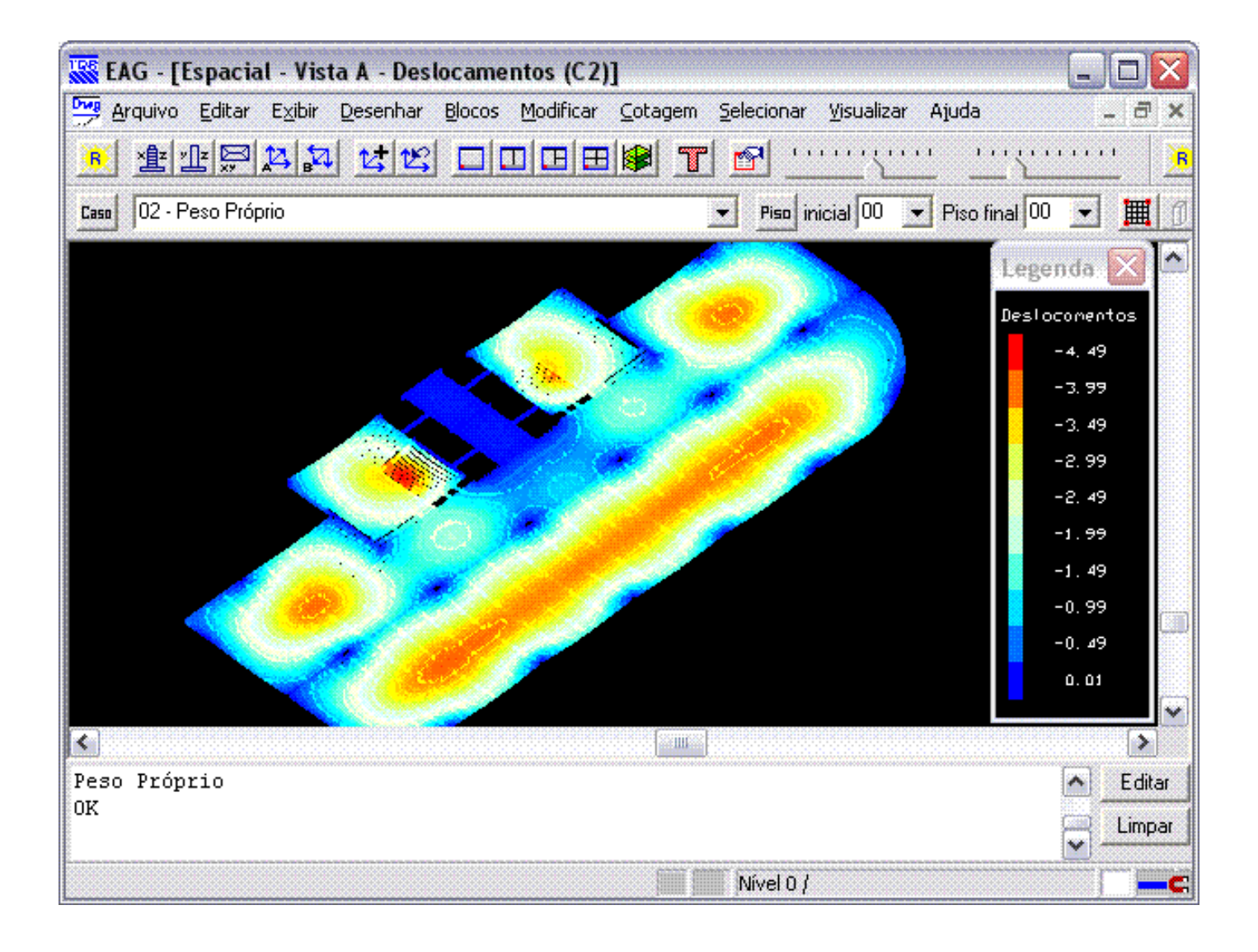

Guilherme Covas

TQS - São Paulo - SP